# Configurazione di un modem sulla porta AUX per la connettività in ingresso in modalità di esecuzione  $\overline{\phantom{a}}$

### Sommario

[Introduzione](#page-0-0) **[Prerequisiti](#page-0-1) [Requisiti](#page-0-2)** [Componenti usati](#page-0-3) **[Convenzioni](#page-0-4)** [Premesse](#page-1-0) [Configurazione di un modem sulla porta AUX](#page-1-1) [Informazioni correlate](#page-3-0)

### <span id="page-0-0"></span>**Introduzione**

In molte situazioni, sarebbe necessario consentire a un router di accettare il processore dei comandi interattivi delle chiamate Cisco IOS (EXEC) con un modem collegato alla porta ausiliaria (AUX) del router. In questo documento vengono illustrate le attività di configurazione necessarie per configurare uno scenario di questo tipo.

Nota: questo documento non tratta delle connessioni basate sul protocollo PPP (Point-to-Point Protocol) che usano il modem sulla porta AUX. Per ulteriori informazioni su una connessione basata su PPP, vedere [Configurazione delle connessioni in uscita tramite modem sulla porta AUX](//www.cisco.com/en/US/tech/tk801/tk36/technologies_configuration_example09186a0080094579.shtml).

# <span id="page-0-1"></span>**Prerequisiti**

#### <span id="page-0-2"></span>**Requisiti**

Nessun requisito specifico previsto per questo documento.

#### <span id="page-0-3"></span>Componenti usati

Il documento può essere consultato per tutte le versioni software o hardware.

#### <span id="page-0-4"></span>**Convenzioni**

Per ulteriori informazioni sulle convenzioni usate, consultare il documento [Cisco sulle convenzioni](//www.cisco.com/en/US/tech/tk801/tk36/technologies_tech_note09186a0080121ac5.shtml) [nei suggerimenti tecnici](//www.cisco.com/en/US/tech/tk801/tk36/technologies_tech_note09186a0080121ac5.shtml).

### <span id="page-1-0"></span>Premesse

Questo documento utilizza l'impostazione della rete mostrata nella figura 1.

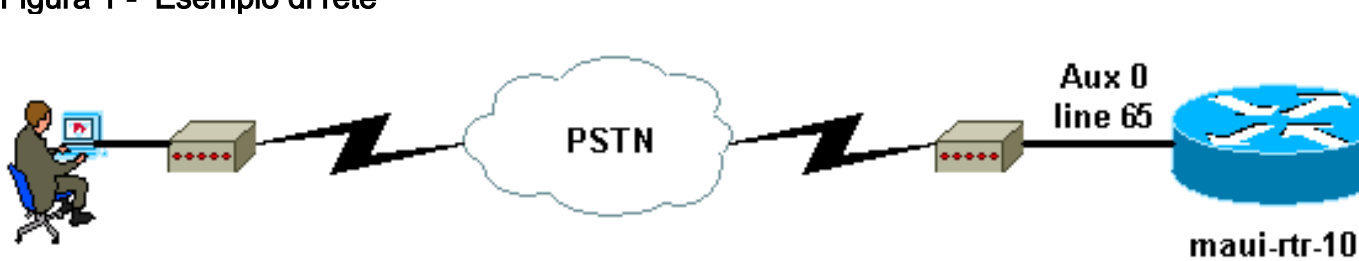

#### Figura 1 - Esempio di rete

# <span id="page-1-1"></span>Configurazione di un modem sulla porta AUX

Per configurare un modem sulla porta AUX per la connettività di accesso remoto in modalità di esecuzione, attenersi alla seguente procedura:

1. Collegare il cavo dalla porta AUX del router al modem, come mostrato nella figura 2.Tenere presente quanto segue:La porta AUX sui router Cisco è RJ-45 o DB-25. Se la porta AUX è RJ-45, utilizzare un cavo RJ-45—RJ-45 a laminazione piatta (codice CAB-500RJ= ), in genere fornito con ogni router Cisco per le connessioni della console. È inoltre necessario un adattatore da RJ-45 a DB-25 contrassegnato come "MODEM" (numero parte CAB-25AS-MOD) per collegare il cavo arrotolato alla porta DB-25 del modem.Se il router dispone di una porta AUX DB-25, utilizzare un cavo diritto DB-25Female - DB25Male RS-232 per collegare il modem al router.Per ulteriori informazioni sul cablaggio, vedere la [guida alla connessione del](//www.cisco.com/en/US/tech/tk801/tk36/technologies_tech_note09186a008009428b.shtml) [modem al router](//www.cisco.com/en/US/tech/tk801/tk36/technologies_tech_note09186a008009428b.shtml) e la [guida al cablaggio per la console RJ-45 e le porte AUX.](//www.cisco.com/en/US/products/hw/routers/ps332/products_tech_note09186a0080094ce6.shtml)Figura 2 -

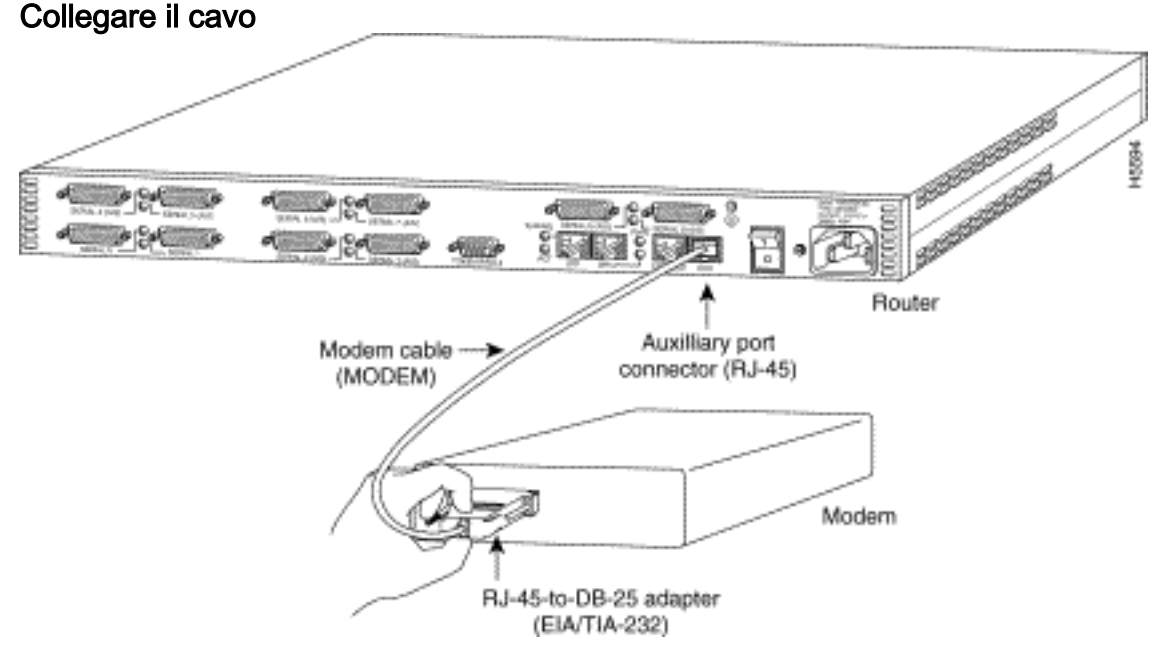

2. Utilizzare il comando show line per determinare l'interfaccia asincrona della porta AUX.Sebbene la maggior parte dei router disponga della porta AUX come linea 1, i server di accesso dispongono dell'interfaccia della porta AUX dopo le linee TTY. Ad esempio, se il router ha 16 linee asincrone/modem, la porta AUX è alla linea 17. Configurare la porta AUX in base agli output del comando show line. Di seguito è riportato un esempio per verificare

che la configurazione della porta AUX sia sulla linea di interfaccia 65:

maui-rtr-10#**show line**

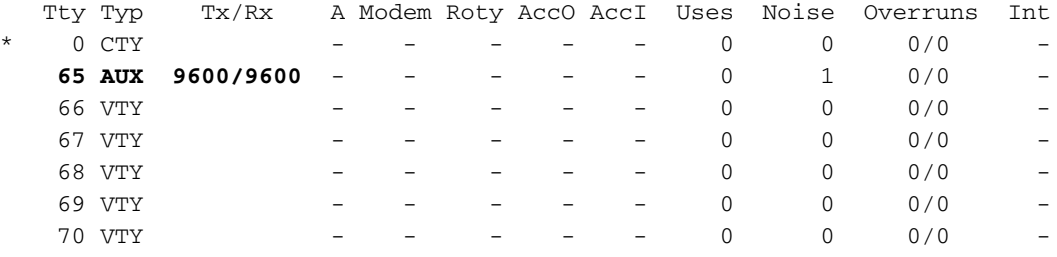

Line(s) not in async mode -or- with no hardware support  $1 - 64$ 

3. Utilizzare i seguenti comandi per configurare la linea AUX del router: In precedenza, è stato verificato che la porta AUX si trova sulla linea 65:

```
maui-rtr-10(config)#line 65
maui-rtr-10(config-line)#modem inout
!--- Permit incoming and outgoing calls on this modem. maui-rtr-10(config-line)#speed
115200
!--- Line speed to be used to communicate with the modem. !--- Verify that the AUX port
supports this speed. !--- Refer to Bitrate Information for supporting information. maui-
rtr-10(config-line)#transport input all
!--- Allow all protocols to use the line. maui-rtr-10(config-line)#flowcontrol hardware
!--- Enable RTS/CTS flow control. maui-rtr-10(config-line)#login
!--- Use the password configured on the line to authenticate !--- incoming connections. !--
- This password is configured below: maui-rtr-10(config-line)#password cisco
!--- The router uses this password (cisco) to authenticate incoming calls. !--- For
security purposes, replace "cisco" with a secure password.
```
Configurazione opzionale: Se il router non dispone di una password segreta di abilitazione, le connessioni in ingresso non saranno in grado di accedere alla modalità di abilitazione. Per consentire alle chiamate in arrivo di accedere alla modalità di abilitazione, utilizzare il comando enable secret password per impostare la password segreta enable.

Utilizzare il metodo reverse telnet sul modem per configurare la stringa di inizializzazione 4. appropriata.Per ulteriori informazioni sulle connessioni Telnet inverse, vedere la [guida alla](//www.cisco.com/en/US/tech/tk801/tk36/technologies_tech_note09186a008009428b.shtml) [connessione di router modem](//www.cisco.com/en/US/tech/tk801/tk36/technologies_tech_note09186a008009428b.shtml) o [stabilire una sessione Telnet inversa su un modem.](//www.cisco.com/en/US/docs/ios/12_0/dial/configuration/guide/dcrtelnt.html)

```
maui-rtr-10#Telnet 172.22.53.145 2065
!--- The IP address 172.22.53.145 is the Ethernet address on the router. !--- 2065
represents 2000+line 65. Refer to the documents mentioned above, !--- if the reverse telnet
fails. Trying 172.22.53.145, 2065 ... Open at !--- Modem attention command. OK !--- The
modem responds with an OK. If you receive any other message, !--- or no response at all,
replace the modem hardware. at&f1s0=1
!--- At followed by the initialization (init) string for this modem. !--- The init string
```

```
for this US Robotics modem is &f1s0=1. !--- Note: USR modems must also have dip switch 3
and 8 down (DOWN = ON). !--- Dip switch 3 = ON for Result Code Display. !--- Dip switch 8 =
ON for AT Command Set Recognition. !--- If you use another modem brand, refer to the Modem-
Router !--- Connection Guide for your manufacturer-specific modem init strings.
OK
```
*!--- The modem responds with an OK. This means that the modem was !--- successfully initialized.* **at&w**

```
!--- &w writes the configuration to memory
```

```
!--- Without this command the modem will lose its configuration !--- when the modem is
power cycled. OK !--- We will now suspend the telnet session. For this, we will enter !---
the escape sequence Ctrl-Shift-6 x (press Control-Shift-6, let go, !--- then press x).
maui-rtr-10#disconnect 1
Closing connection to 172.22.53.145 [confirm]
```
- *!--- The disconnect command terminates the telnet session.* maui-rtr-10#
- Utilizzare un telefono analogico per verificare che la linea telefonica sia attiva e funzioni 5. correttamente. Quindi, collegare la linea telefonica analogica al modem.
- 6. Inizializzare una chiamata in modalità di esecuzione al router da un altro dispositivo (ad

esempio un PC) per verificare la connessione del modem.Utilizzare un programma di emulazione terminale sul PC, ad esempio HyperTerminal, e accedere al modem del PC tramite una delle porte COM. Quando si è connessi al modem del PC tramite la porta COM, avviare la connessione al router. Per un esempio, vedere [Esempio di sessione](//www.cisco.com/en/US/tech/tk801/tk36/technologies_tech_note09186a0080094a65.shtml#example) [HyperTerminal.](//www.cisco.com/en/US/tech/tk801/tk36/technologies_tech_note09186a0080094a65.shtml#example)Nota: la linea della porta AUX non esegue PPP. Pertanto, per questa connessione non è possibile utilizzare il DUN (Microsoft Windows Dialup Networking) per comporre il numero.

7. Una volta stabilita la connessione, al client che effettua la chiamata viene richiesta una password. Immettere la password corretta.Nota: questa password deve corrispondere a quella configurata sulla linea della porta AUX.

# <span id="page-3-0"></span>Informazioni correlate

- [Guida alla connessione modem-router](//www.cisco.com/en/US/tech/tk801/tk36/technologies_tech_note09186a008009428b.shtml?referring_site=bodynav)
- [Configurazione di Dialout con un modem sulla porta AUX](//www.cisco.com/en/US/tech/tk801/tk36/technologies_configuration_example09186a0080094579.shtml?referring_site=bodynav)
- [Guida al cablaggio per console RJ-45 e porte AUX](//www.cisco.com/en/US/products/hw/routers/ps332/products_tech_note09186a0080094ce6.shtml?referring_site=bodynav)
- [Creazione di una sessione Telnet inversa su un modem](//www.cisco.com/en/US/docs/ios/12_0/dial/configuration/guide/dcrtelnt.html?referring_site=bodynav)
- [Supporto tecnico Cisco Systems](//www.cisco.com/cisco/web/support/index.html?referring_site=bodynav)